## 广西大学人力资源管理与服务系统 证明自助打印流程

一、证明自助打印机位置

系统配备两台自助打印机,分别放置于西校园君武馆一楼 大厅(靠近 102 室门口位置)和大学生活动中心一楼大厅。 全天开放可打印。

二、打印流程

1、点击"自助打印"按钮

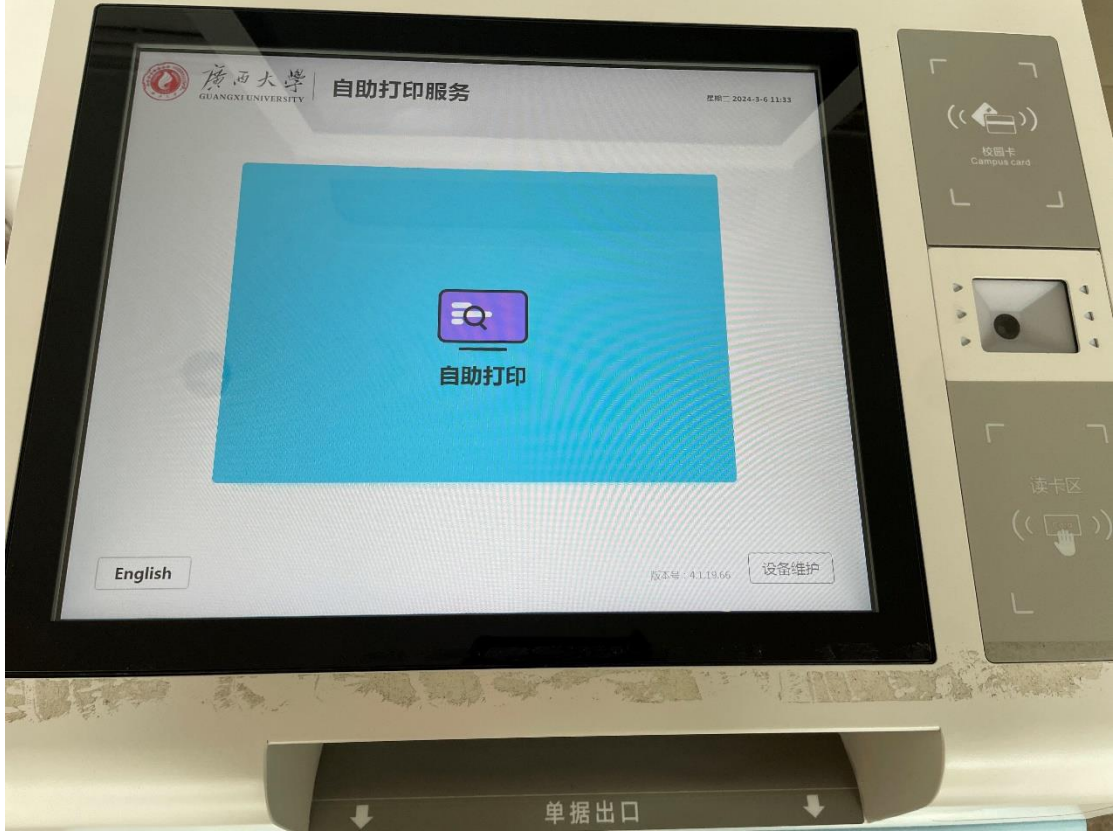

2、选择登录方式

系统支持用校内统一身份认证账号密码登录、刷身份证登

录两种方式。

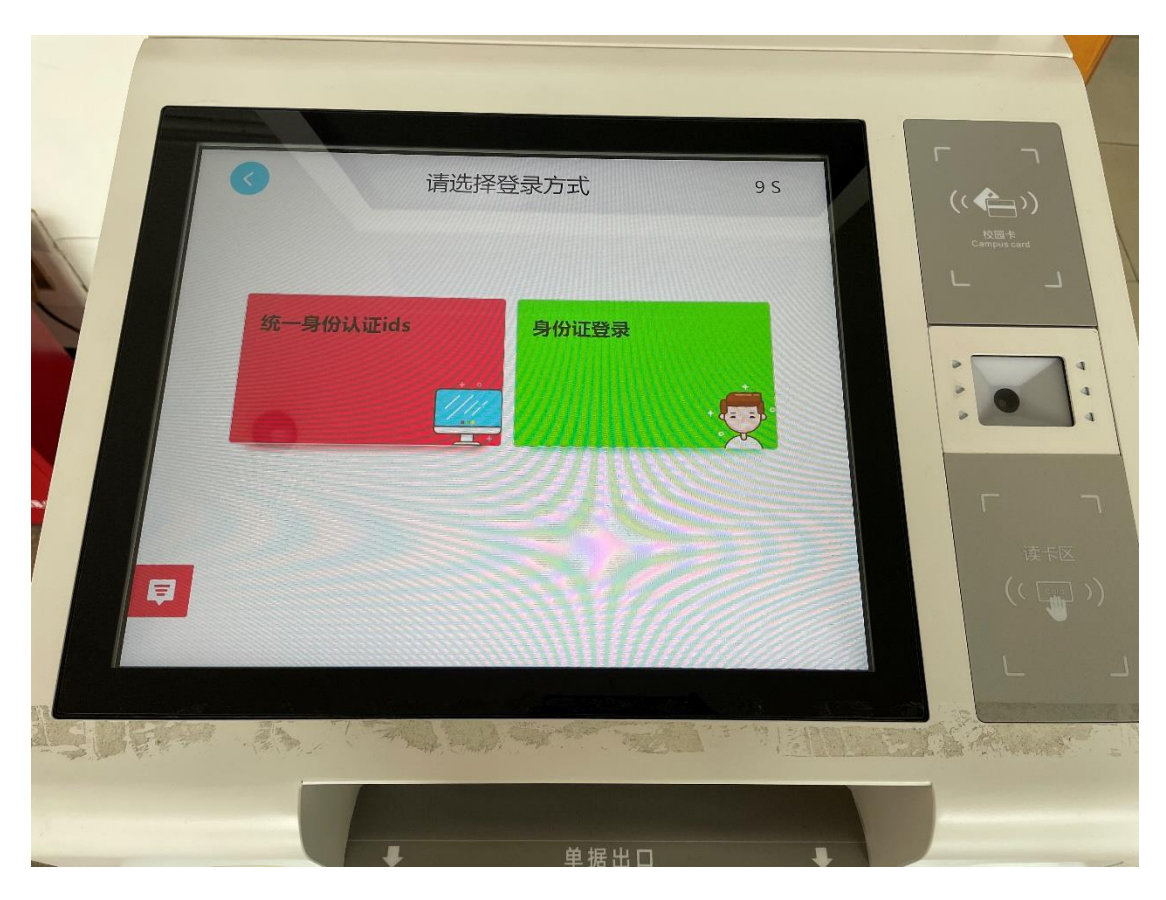

用校内统一身份认证账号密码登录。

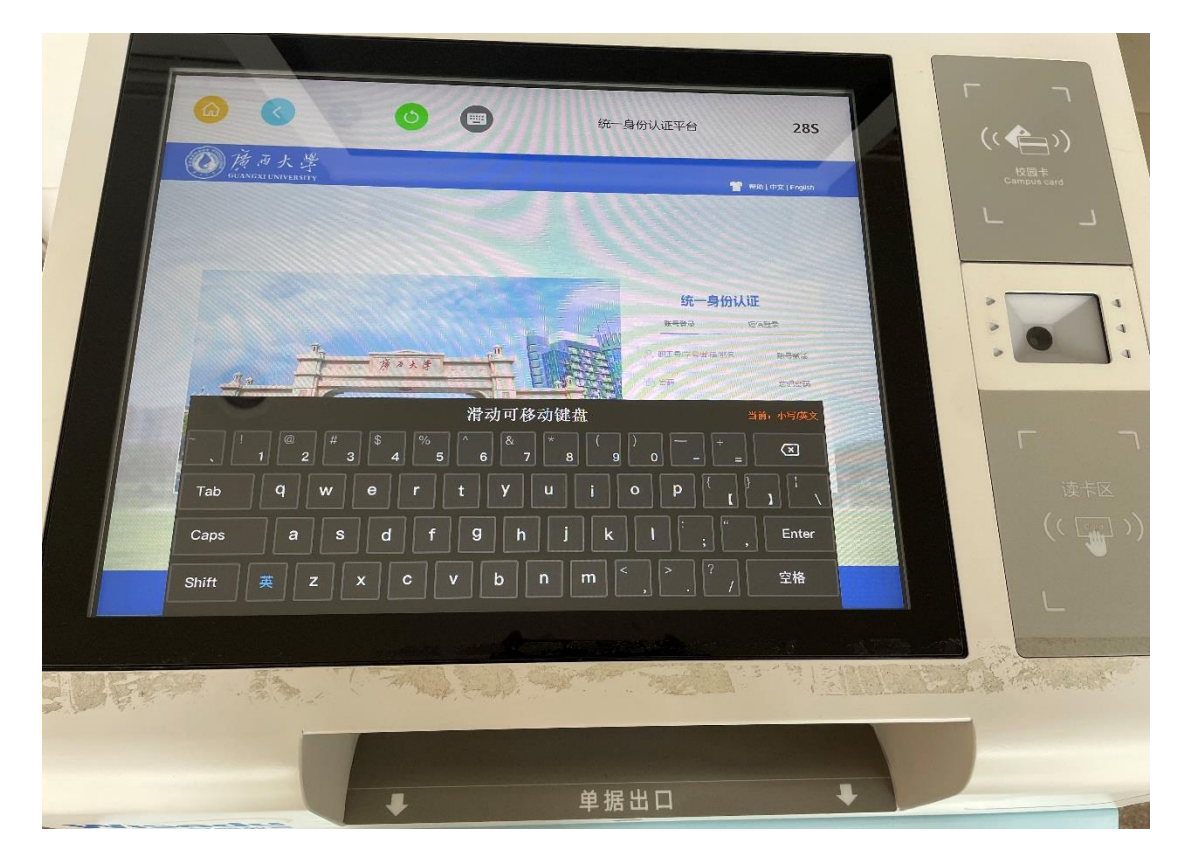

刷身份证登录。

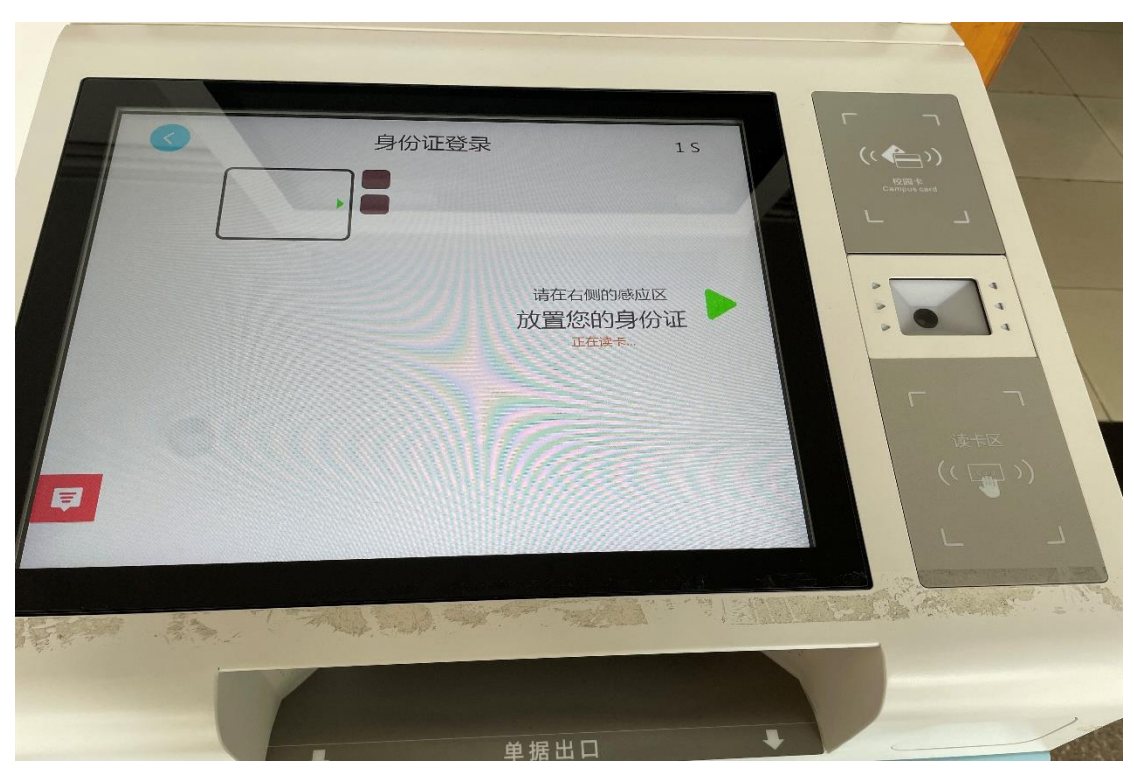

3、选择打印证明文件种类

在职人员可选择打印在职证明、收入证明,离退休人员 可选择打印退休证明。

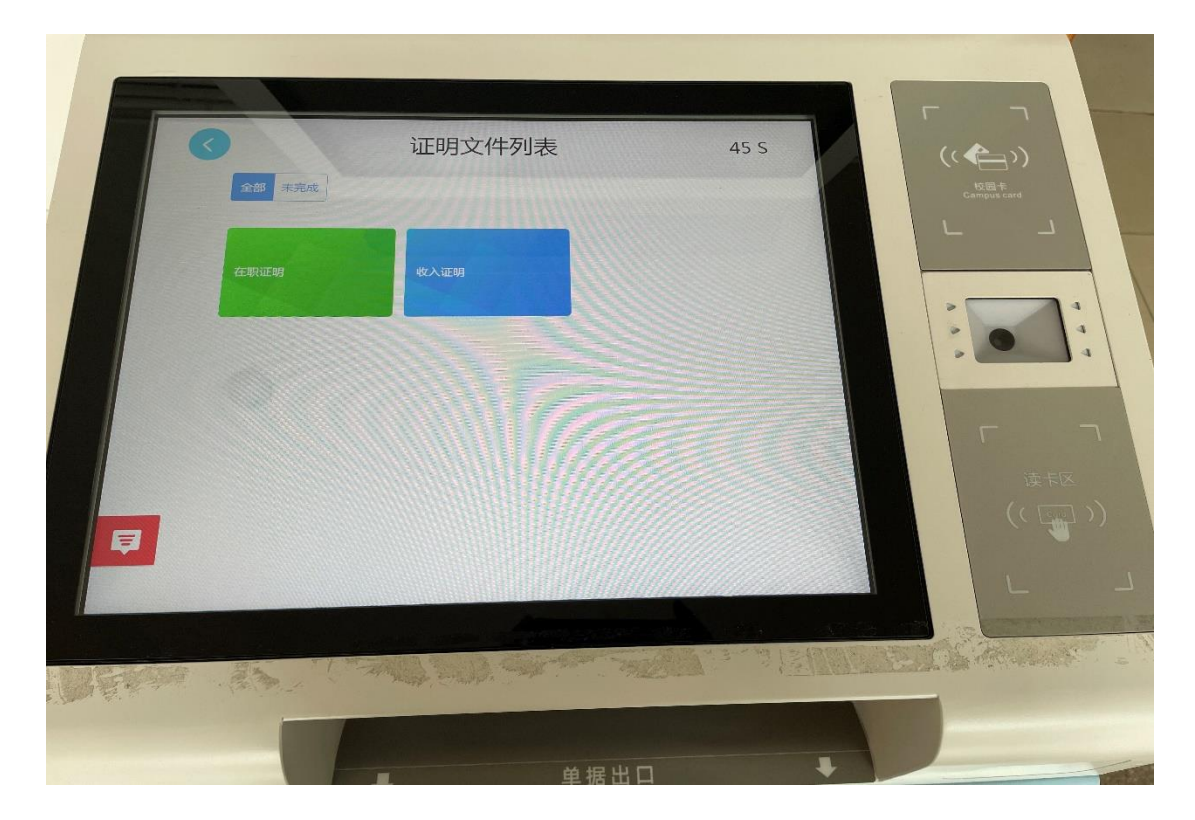

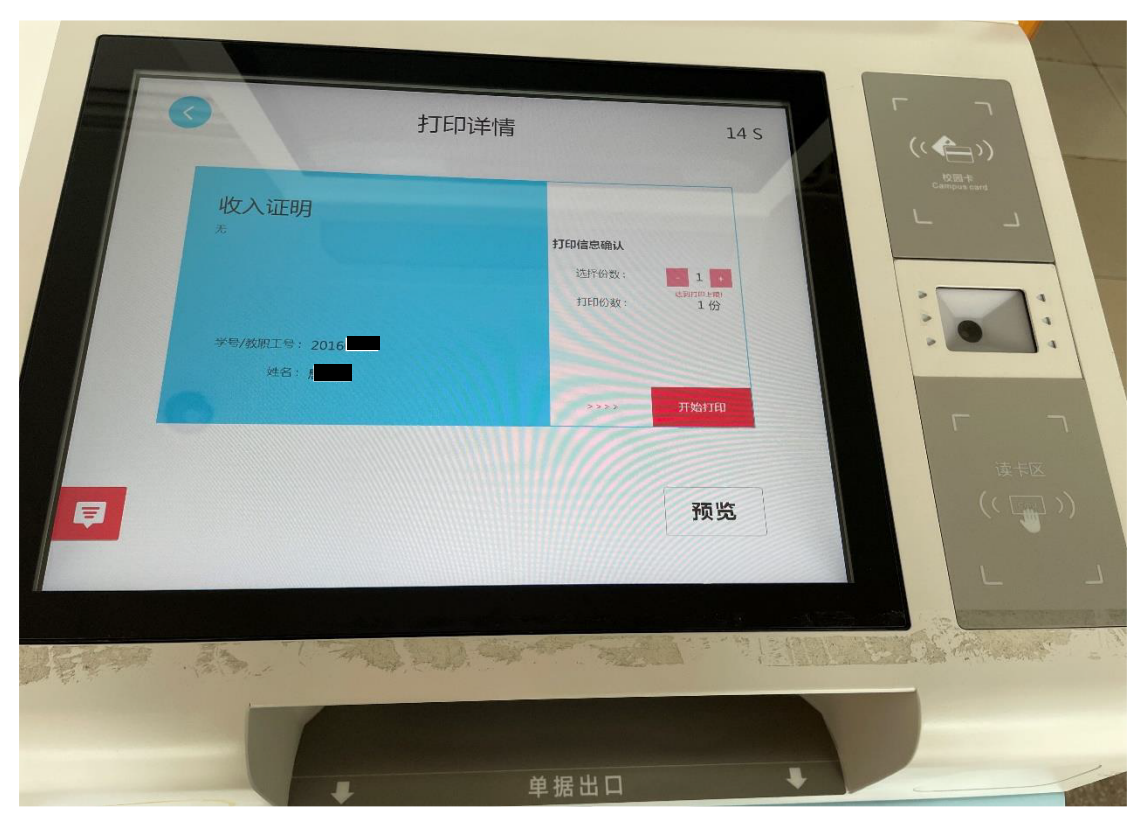

可点击预览按钮查看并核对信息。

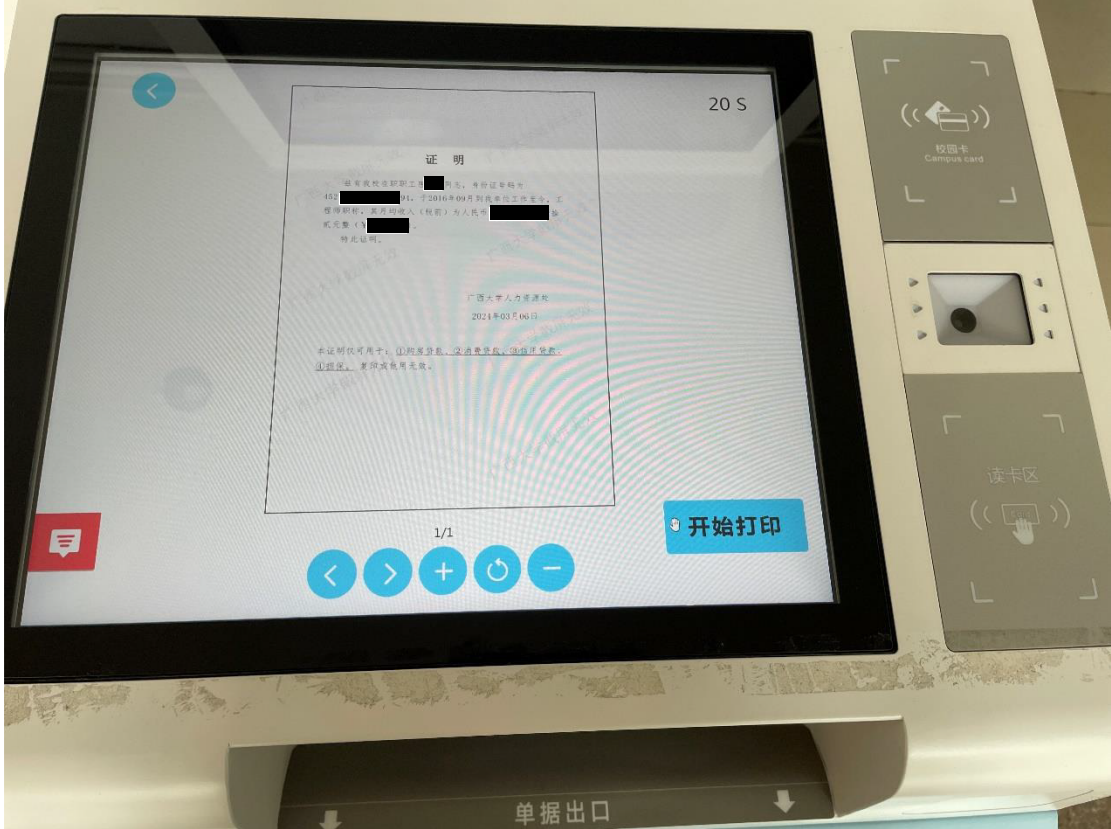

点"开始打印"按钮打印。打印结束后从下方"单据出

口"窗口拿走纸质版证明。

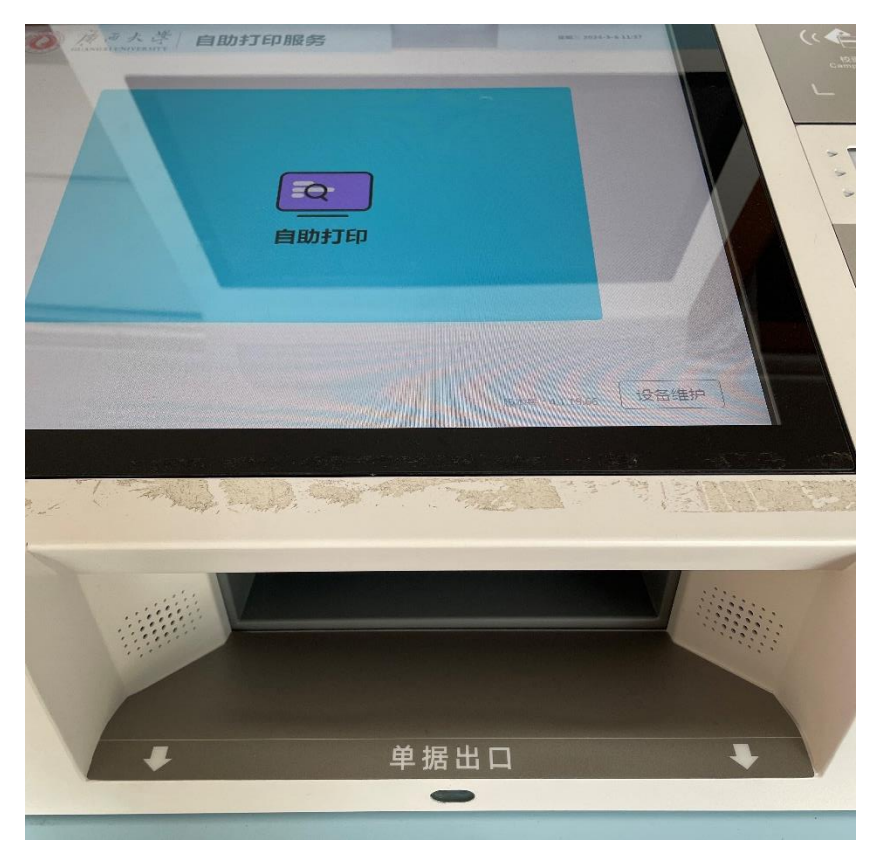

自助打印机上方屏幕也有打印流程供查阅。

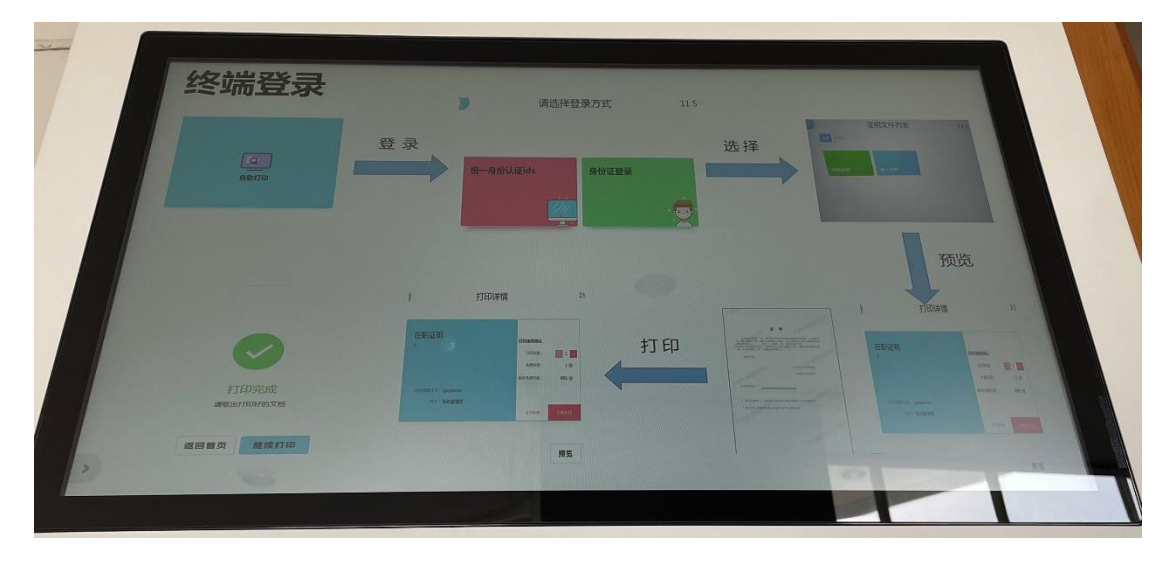

 证明文件下方固定有相应的用途,如有其他用途,请携 带本人身份证到君武馆 403 人工开具。

其他问题可联系人力资源处,电话 0771-3237366。